# **Ord** Cable Matters

The Cable Matters Gold-Plated DisplayPort to HDTV adapter is a portable companion for your laptop or desktop equipped with DisplayPort. Connect your computer to an HDTV, monitor or projector for high definition video and audio streaming with this portable adapter and an HDMI cable (sold separately). Use this adapter to mirror or extend your desktop for an expanded workstation.

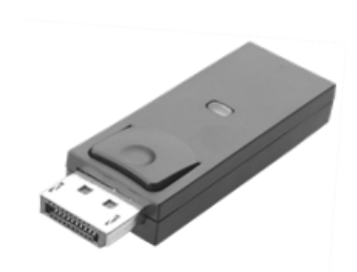

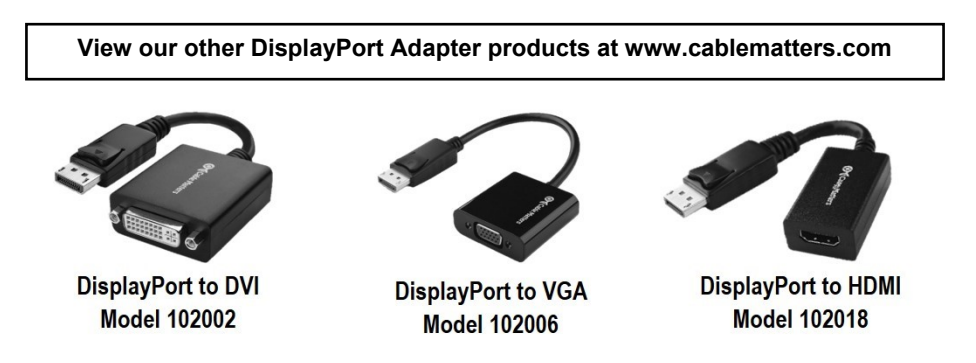

**Customer Support and Contact Information** Cable Matters offers lifetime technical support as an integral part of our commitment to provide industry leading solutions.

Contact us at **wholesale@cablematters.com** for large volume discount pricing.

**Warranty Information** This product is backed by a limited one-year warranty. In addition, Cable Matters warrants its products against defects in materials and workmanship for the periods noted, following the initial date of purchase. During this period, the products may be returned for repair, or replaced with equivalent products at our discretion. The warranty covers parts and labor costs only. Cable Matters does not warrant its products from defects or damages arising from misuse, abuse, alteration, or normal wear and tear.

**Limitation of Liability** In no event shall Cable Matters Inc. (including their officers, directors, employees or agents) be liable for any damages (whether direct or indirect, special, punitive, incidental, consequential, or otherwise), loss of profits, loss of business, or any pecuniary loss, arising out of, or related to the use of this product exceeding the actual price paid for the product. Some states do not allow the exclusion or limitation of incidental or consequential damages. If such laws apply, the limitations or exclusions contained in this statement may not apply to you.

Cable Matters is a registered trademark or trademark of Cable Matters Inc. All rights reserved. All other trademarks are the property of their respective owners.

### Contact *support@cablematters.com* for questions

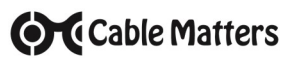

## Gold-Plated DisplayPort to HDMI Male to Female Adapter

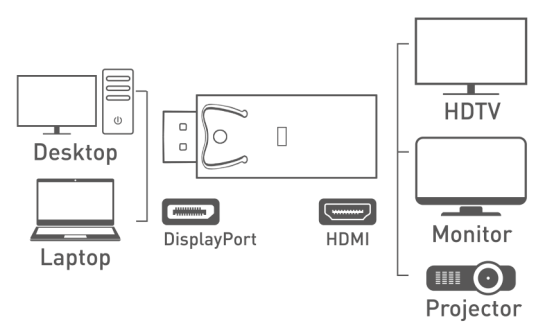

- 1) Connect the ADAPTER to the DisplayPort port of the COMPUTER
- 2) Connect an HDMI CABLE (sold separately) from the ADAPTER to the DISPLAY
- 3) Select the HDMI input setting from the menu of the connected display monitor
- 4) Select a compatible VIDEO resolution and refresh rate from the computer
- 5) Adjust the computer AUDIO output settings

## Connection Notes

- DEPRESS THE LATCH on the DisplayPort connector to avoid damage when unplugging
- Dual Mode DP++ support required from the graphics card or an active adapter is required
- DUAL MONITOR SETUP to connect up to 2 monitors (1 adapter per monitor) with AMD Eyefinity
- VIDEO RESOLUTION up to 1920x1080 @ 60Hz supporting full HD video
- AUDIO SUPPORT for LCPM, DTS, and Digital Dolby with compatible equipment
- NOT BI-DIRECTIONAL Converts the signal only from DisplayPort to an HD Display
- NOT USB COMPATIBLE DisplayPort does not fit the USB port of a computer
- DRIVER UPDATES Check for any OS or video graphics card updates available for DisplayPort
- HDMI to DVI adapter compatible with a separate adapter for video transmission only
- HDCP SUPPORT for viewing copy protected video with HDCP compliant equipment
- DUST CAP protects the cable connector on the adapter when storing or transporting HDMI and High-Definition Multimedia Interface are either registered trademarks or trademarks of HDMI Licensing, LLC in the United States and/or other countries

## Contact *support@cablematters.com* for questions

Model 102027

# **OC** Cable Matters

## **VIDEO SETTINGS IN WINDOWS**

- 1) Connect the Adapter and an HDMI cable
- 2) Search for *Display Settings* in Windows
- 3) Select to **Duplicate** or **Extend** the display
- 4) Click **Apply** to save the settings
- 5) Select the **HDMI input** from the connected display menu

**Note:** Select *Display Adapter Properties* to adjust the refresh rate.

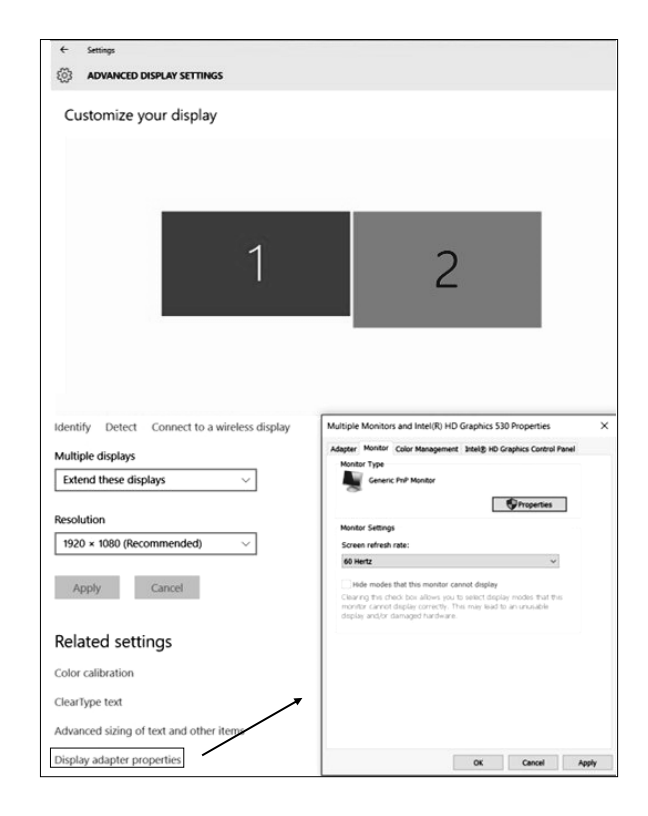

# **O**Cable Matters

## **AUDIO SETTINGS IN WINDOWS**

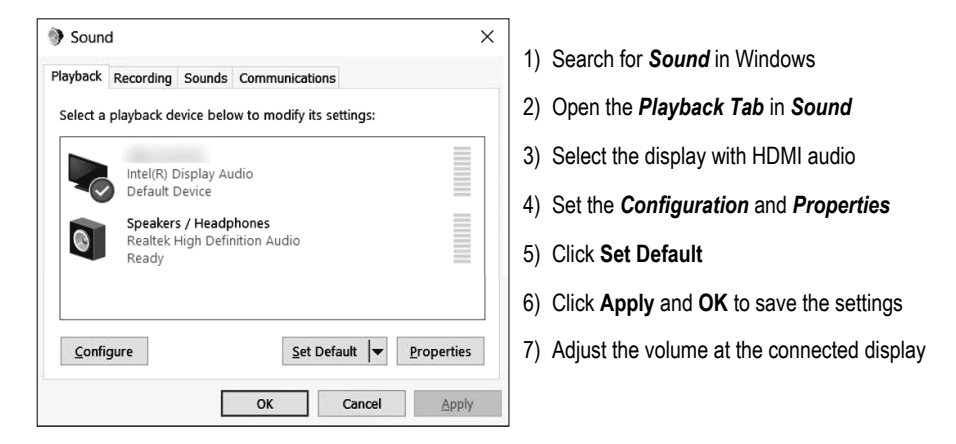

- Changing the audio device may require you to **RESTART** your PC
- Check that your computer volume is not **MUTED** or extremely low

## Troubleshooting Tips

#### CABLING

- Check that all cable connections are secure and the blue LED is lit on the adapter
- Inspect the adapter and cable to check that no pins are damaged or bent
- Test the HDMI cable by connecting directly with other equipment
- Test the adapter with a different port or computer, if possible

#### COMPUTER SOURCE

- Check for updated OS and video graphics card drivers for DisplayPort
- Review the troubleshooting steps from your computer manufacturer
- Try different video resolution and refresh settings supported by the connected display
- Verify that the audio from your computer is not muted or extremely low
- Reboot the computer after making multiple changes

#### CONNECTED DISPLAY

- Select the HDMI input from the connected display menu
- Select a video resolution and aspect ratio supported by your computer
- Adjust the audio level with your remote or from the display menu
- Check for any firmware updates from the display manufacturer

### Contact *support@cablematters.com* for questions